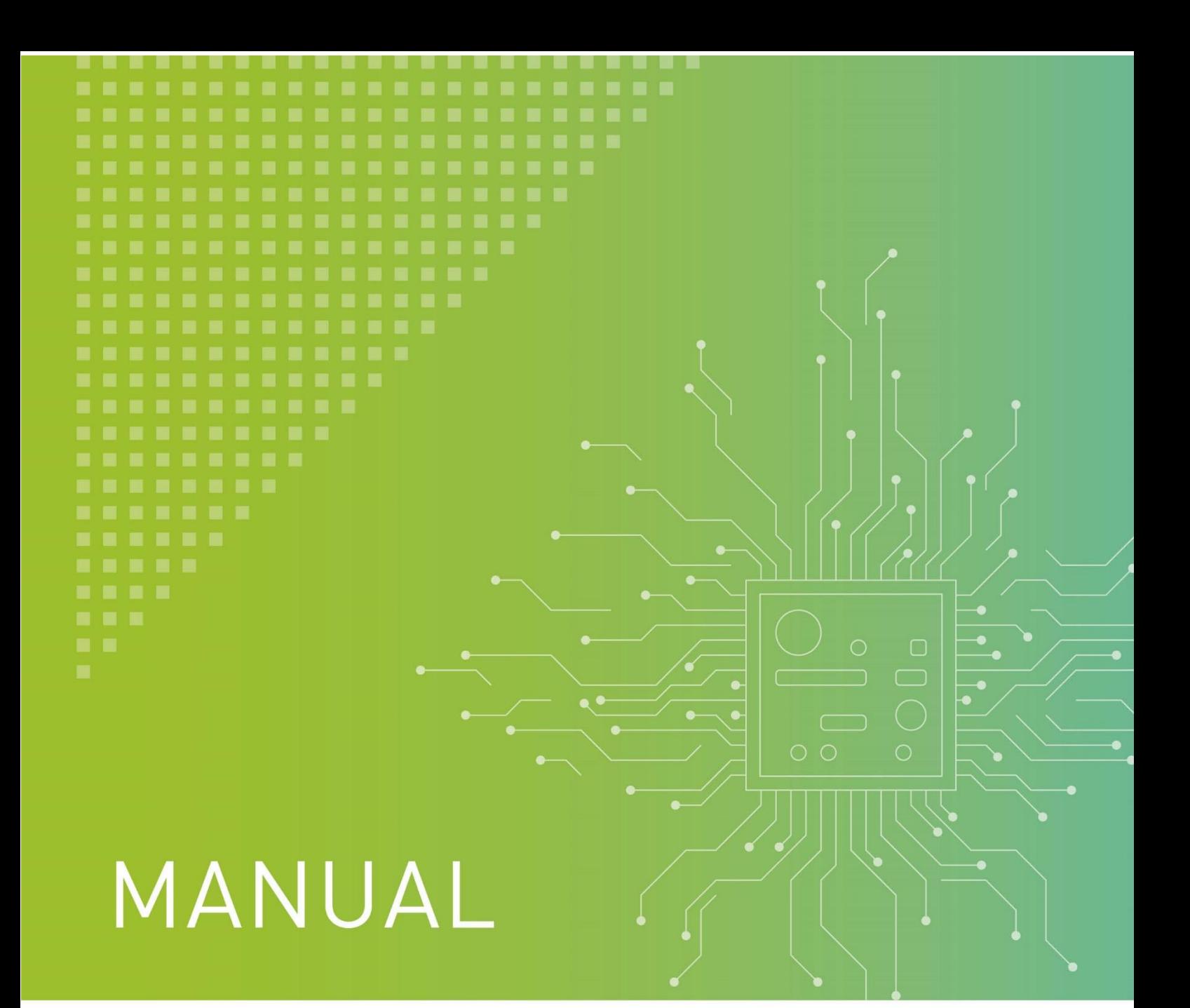

# **Reader parameterization with parameter card**

G3000-021.07

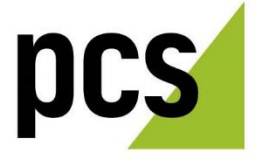

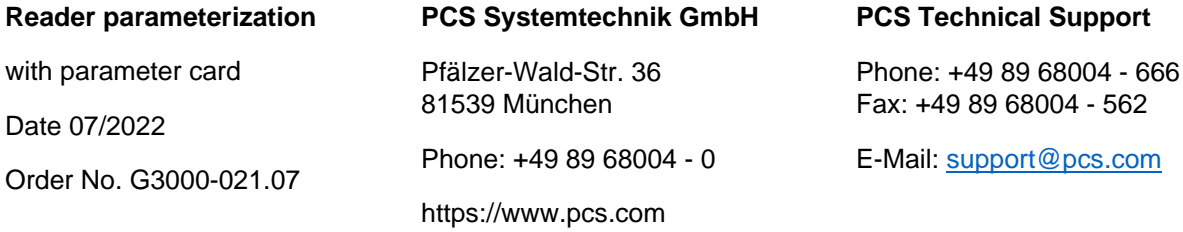

Copying and distribution of this manual, in whole or in parts, is only allowed with prior express authority of **PCS Systemtechnik GmbH**. The information in this manual is subject to changes so that we can maintain the state of the art at all times.

**PCS, INTUS, and DEXICON** are registered trademarks of PCS Systemtechnik GmbH.

All other product and service names are trademarks of the respective company and organization.

©2022 by **PCS Systemtechnik GmbH**.

### **Contents**

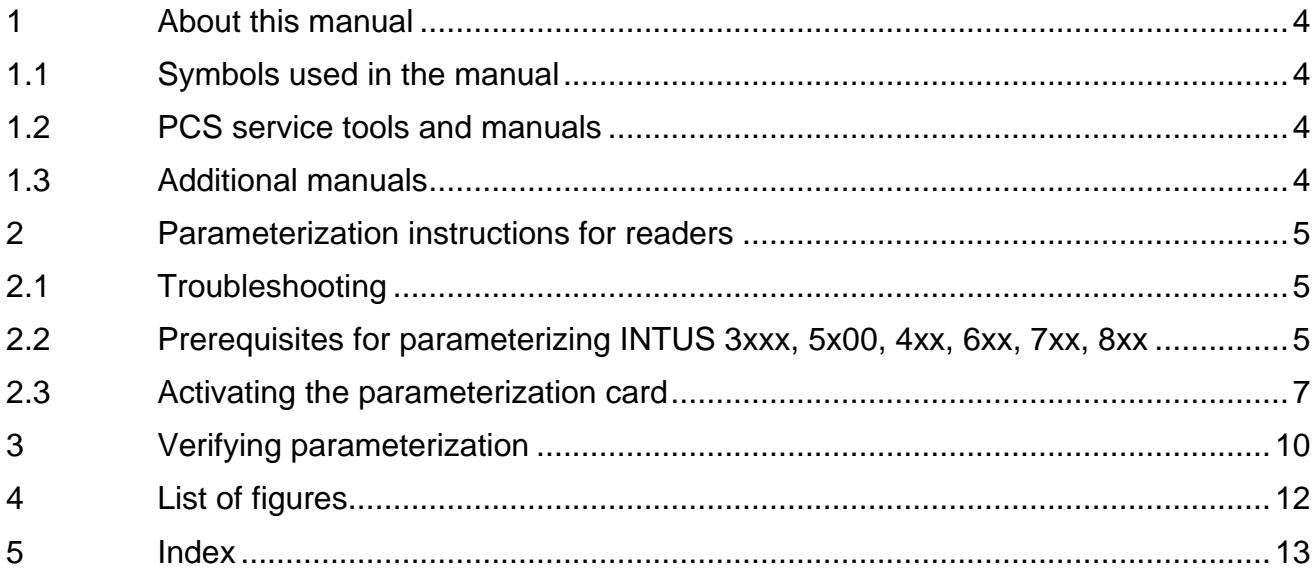

### <span id="page-3-0"></span>**1 About this manual**

### <span id="page-3-1"></span>**1.1 Symbols used in the manual**

**A** 

This warning symbol indicates hazards to your health and life as well as hazards that may cause damage to the terminal or system. You should always read and follow the text next to the symbol.

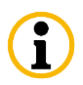

This symbol points to information that may facilitate your handling of the product and should be noted.

This symbol points to operational instructions.

### <span id="page-3-2"></span>**1.2 PCS service tools and manuals**

The following web page offers free download of PCS service tools for installation and maintenance, as well as the respective manuals:

<https://download.pcs.com/service-tools/>

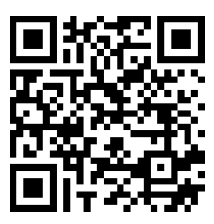

### <span id="page-3-3"></span>**1.3 Additional manuals**

- **INTUS RemoteConf Configuration and Operation (order No. G5000-001)** (included in the software package) This manual describes the configuration of INTUS devices via INTUS RemoteConf.
- **INTUS Local Setup (order No G5000-003)** This manual describes local setup for INTUS devices.
- **INTUS 3000 Programmer's Manual TCL (order No. G3000-004)** This manual describes the TCL programming language that can be used for customized programming of INTUS devices.

### <span id="page-4-0"></span>**2 Parameterization instructions for readers**

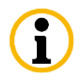

T

T

Œ

£

**ADMITTO (with certain configurations), INTUS 1600 and INTUS 600FP readers cannot be parameterized with a parameter card.** 

For some readers, reading of the parameter card may not be activated (see chapter [3\)](#page-9-0). Depending on your configuration software, you may check those settings in RemoteConf or RemoteSetup, or contact PCS technical support.

- Before you start parameterization, disconnect the device or reader from power  $\mathbf 1$ supply, then reconnect it, or switch the device/reader off and on again.
- When the reader is visibly back in operation (LED is on or flashes, device is operable), parameterization may be started.
- The parameter card has to be the first card read afterwards.
- Hold the card onto the reader for at least 15 to 20 seconds.
- Depending on the configuration of your device, successful parameterization is signalled visually/acoustically.

### <span id="page-4-1"></span>**2.1 Troubleshooting**

If the customer reader application is already running, success signals may not be Œ correct or missing. If you held the card on the reader for a long enough time, parameterization should in most cases still have been successful.

#### Please check:

- Did you use the correct card?
- Was it the first reading after device restart?

### <span id="page-4-2"></span>**2.2 Prerequisites for parameterizing INTUS 3xxx, 5x00, 4xx, 6xx, 7xx, 8xx**

Please note that when using MIFARE and LEGIC readers, firmware 6.10 and later, the use of a **new parameter card** (which has the letters **VX** preceding the version number) is required.

#### **If the wrong parameter card is used, there will be no reaction from the reader!**

You should be familiar with INTUS RemoteSetup, or INTUS RemoteConf, respectively, and local TCL Setup.

Depending on the used device generation, either RemoteSetup or RemoteConf is used for activating the card. Earlier generations (3xxx, 5300, ACM4/40, ACM8/8e) require RemoteSetup. RemoteConf is used for the current devices INTUS 520x, 5320, 55x0, 5600 and ACM80e/40e.

#### **INTUS RemoteSetup**

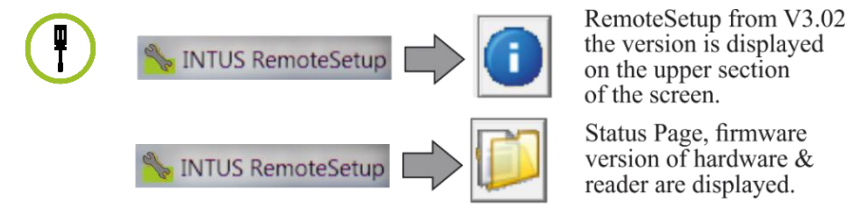

#### **INTUS RemoteConf**

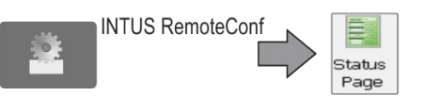

Status Page, firmware version of hardware  $\&$ reader are displayed.

**Please check on the status page if at least TCL version 6.10 is available. From TCL firmware version 6.04 on, the firmware version of connected readers is displayed as well. Example (displayed information may differ depending on device and configuration):**

| Hardware | <b>Terminal SN:</b>   | 15500016                     |
|----------|-----------------------|------------------------------|
|          | Location:             | Demowand - Terminal 15500016 |
|          | Contact:              | Ansprechpartner              |
|          | Board SN:             | 15391018                     |
|          | <b>Board Version:</b> | 2                            |
|          | MAC Addr.:            | 08:00:27:61:22:95            |
|          | IO-Board:             |                              |
|          | Display:              | <b>TFT 320x240 Pixel</b>     |
|          | Firmware:             | 1.10.03                      |
|          | TCL:                  | 6B77                         |

<span id="page-5-0"></span>*Figure 2-1: TCL firmware version on status page*

The reader version is displayed on the Terminal/ACM status page. **Depending on the card, parameterizing an internal or external reader (LBus) is permitted.**

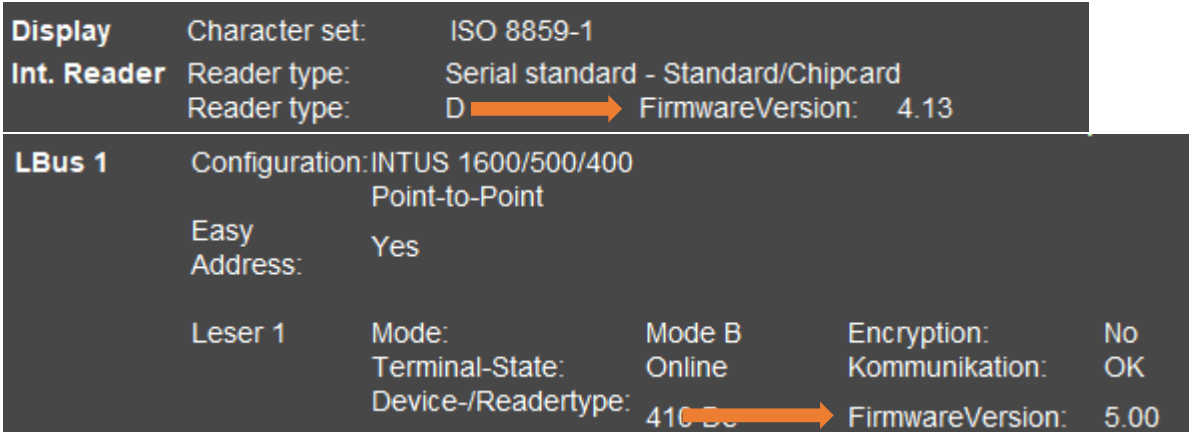

<span id="page-5-1"></span>*Figure 2-2: Reader firmware version on status page*

### <span id="page-6-0"></span>**2.3 Activating the parameterization card**

#### **For INTUS 520x/55x0/5600/ACM80e, please note:**

TCL FW up to 1.03 requires a TCL program, for TCL FW version 1.04 and higher, activation via RemoteConf is possible.

RemoteConf Version 1.03 or higher is required!

#### **Step 1: Activate the parameter card**

#### **a) Via RemoteSetup:**

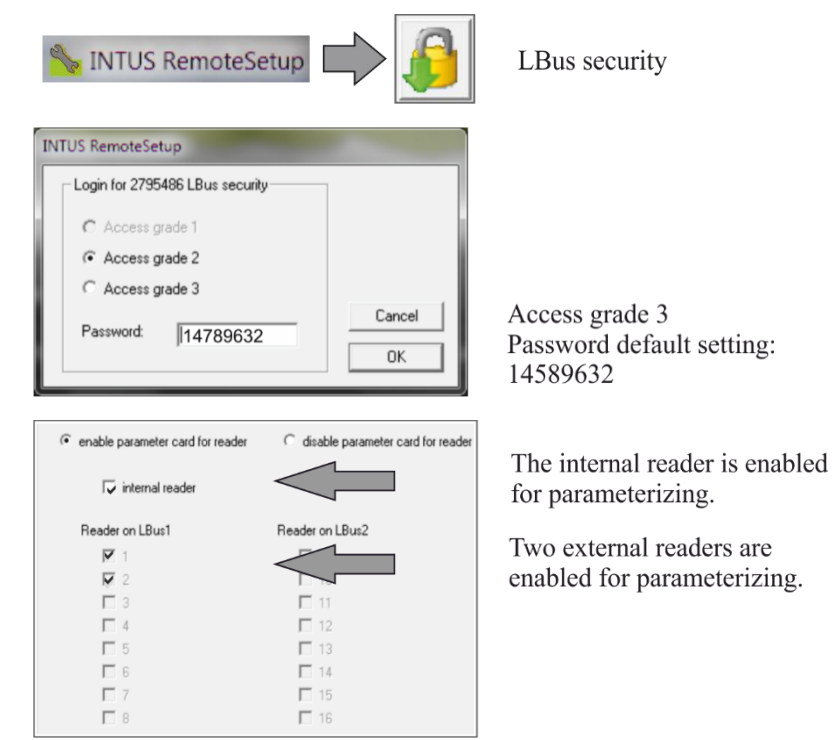

*Figure 2-1: Activate parameter card via RemoteSetup*

<span id="page-6-1"></span>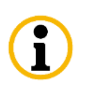

G

Ŧ

The card may possibly be activated directly on the device via local setup, please see the "Local Setup" manual.

#### **b) Via RemoteConf**

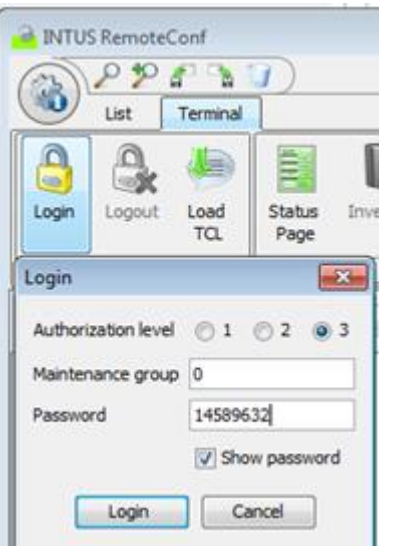

Login with authorization level 3 (default password is 14589632, as with RemoteSetup)

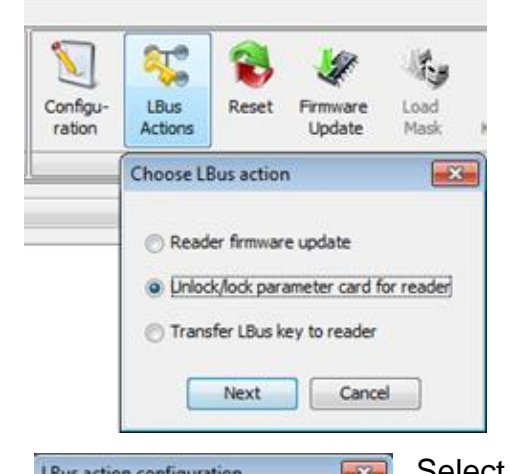

LBus Actions -> Unlock/lock parameter card for reader

Select reader and action, click on Start.

| V Internal Reader |                   |
|-------------------|-------------------|
|                   |                   |
| LBus 1            | LBus <sub>2</sub> |
| $V$ Reader 1      | V Reader 9        |
| V Reader 2        | V Reader 10       |
| Reader 3          | Reader 11         |
| Reader 4          | Reader 12         |
| Reader 5          | Reader 13         |
| Reader 6          | Reader 14         |
| Reader 7          | Reader 15         |
| Reader 8          | Reader 16         |
|                   |                   |

<span id="page-7-0"></span>*Figure 2-2: Unlock parameter card via RemoteSetup*

#### **Step 2**

Disconnect the reader or terminal from power supply.

#### **Step 3**

Reconnect reader or terminal to power supply. The parameter card has to be the first card read afterwards.

### <span id="page-9-0"></span>**3 Verifying parameterization**

The following device behavior is generally shown, depending on successful or aborted parameterization.

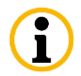

From reader firmware version 6.12 on, devices also show a reaction if a configuration via parameter card is not activated.

#### **Successful parameterization**

#### **External LBus reader**

**During reading:** Green LED flashes rapidly. **After reading:** Green LED flashes 5 times, horn sounds 5 times. Reading with V number.

- **Internal LBus reader During reading:** Green LED flashes rapidly (not visible from outside). **After reading:** Green LED flashes 5 times (not visible from outside). Reading with V number.
- **OMRON interface (older devices) During reading:** Green LED flashes rapidly (not visible from outside). **After reading:** Green LED flashes 5 times (not visible from outside). Reading with V number (cannot always be displayed due to the limited character set of the OMRON interface).

#### **Early abortion of parameterization**

- **External LBus reader During reading:** Green LED flashes rapidly. **After abortion:** Red LED flashes 3 times, horn sounds 3 times. Reading with 5 times "1".
- **Internal LBus reader During reading:** Green LED flashes rapidly (not visible from outside). **After abortion:** Red LED flashes 3 times (not visible from outside). Reading with 5 times "1".
- **OMRON interface (older devices) During reading:** Green LED flashes rapidly (not visible from outside). **After abortion:** Red LED flashes 3 times (not visible from outside). Reading with 5 times "1".

#### **Configuration via parameter card is not activated (reader firmware version 6.12 and later)**

- **External LBus reader Immediate abortion:** Red LED flashes 5 times horn sounds 5 times. Reading with 5 times "2".
- **Internal LBus reader Immediate abortion:** Red LED flashes 5 times (not visible from outside). Reading with 5 times "2".
- **OMRON interface (older devices) Immediate abortion:** Red LED flashes 5x (not visible from outside). Reading with 5 times "2".

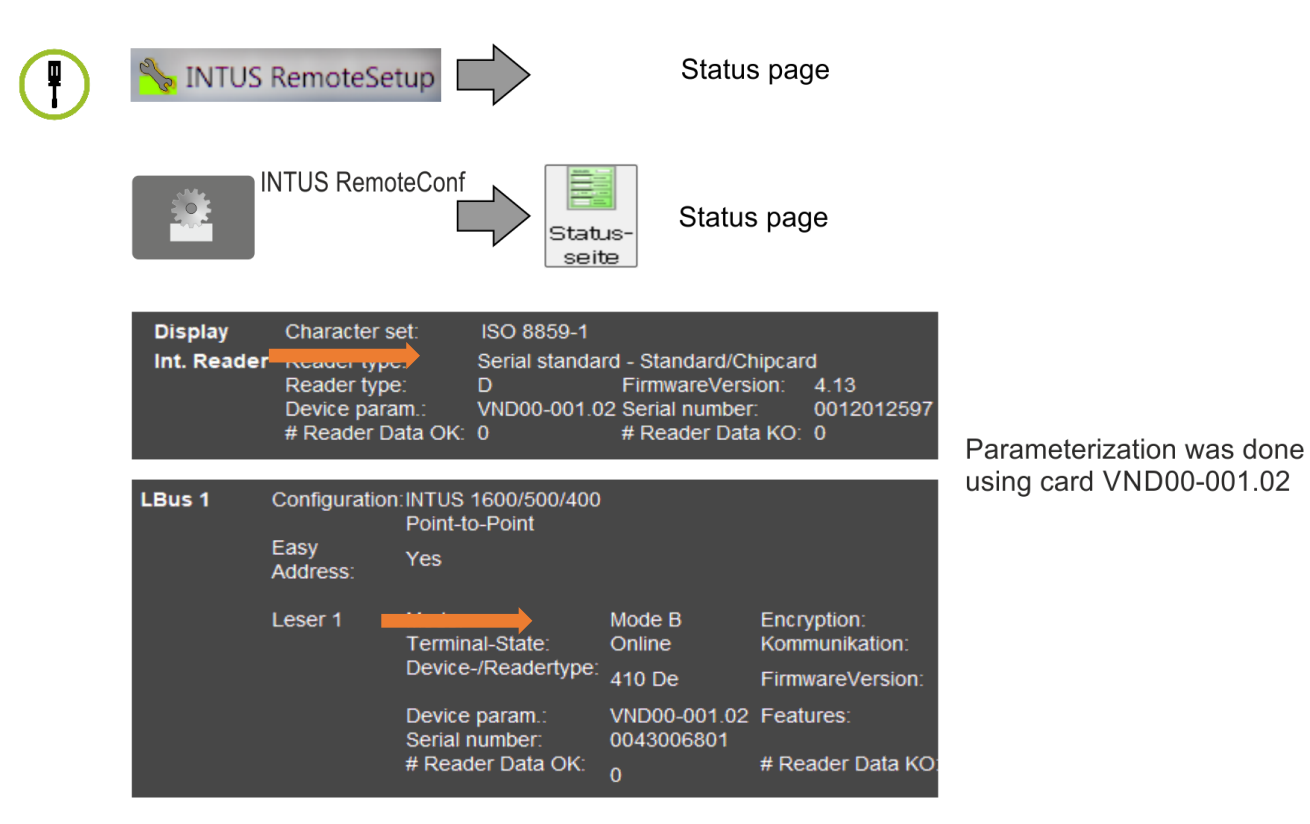

<span id="page-10-0"></span>*Figure 3-1: Verifying parameters for INTUS 3xxx, 5x00, 4xx, 6xx, 7xx, 8xx*

## <span id="page-11-0"></span>**4 List of figures**

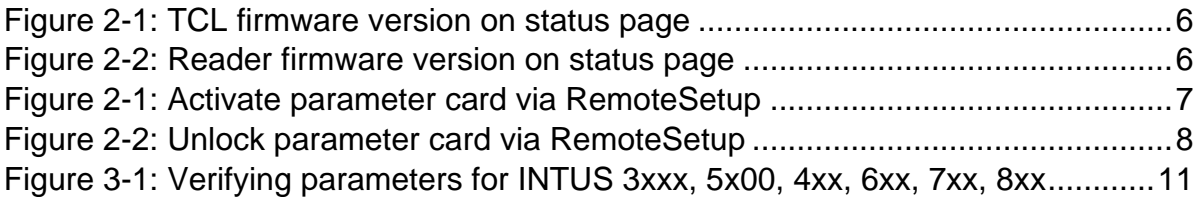

### <span id="page-12-0"></span>**5 Index**

Activating the parameterization card 7 Parameterization instructions for readers 5

Symbols 4 Verifying parameterization 10 **Any questions? Call us.**

#### **PCS Hotline: +49 (0)89/68004-666**

**Email: [support@pcs.com](mailto:support@pcs.com)**

We try to make our manuals as useful as possible. Please don't hesitate to call us and tell us if there is anything we can improve. Thank you in advance for your effort.

Sincerely: PCS Systemtechnik GmbH

**Reader parameterization with parameter card ©2022 PCS Systemtechnik GmbH**

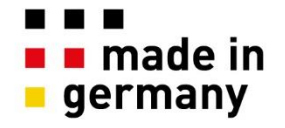

PCS Systemtechnik GmbH Pfälzer-Wald-Str. 36 81539 München Tel. +49 89 68004-0 intus@pcs.com www.pcs.com

Ruhrallee 311 45136 Essen Tel. +49 201 89416-0

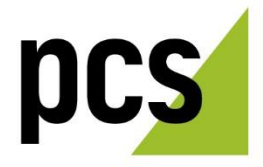